## SeisFinder dev01 - to delete files in temporary directory

For development version (dev01-quakecore), do the following:

- 1. ssh your\_login@dev01-quakecore.canterbury.ac.nz
- 2. cd /var/www/seis-finder/SeisFinder/sfapp/private
- 3. rm -f userinput/\*

The above steps will delete all the temporary files generated in seisfinder under /private/userinput folder. This will release some space in the dev server.

If the space is full, then the following error occurs. The temporary files are in the userinput folder. Periodic deletion of these files is recommended.

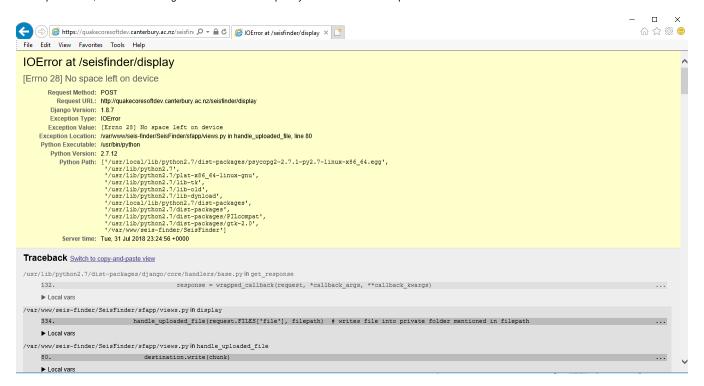